# УСТАНОВКА LINUX

In Virtual Box

# Для чего нужна виртуальная машина?

- Как говорит мой знакомый: "Чтобы в ней делать то, что боишься делать на основе"
- А если по правильному, то: "Виртуальная машина позволяет создать на одном компьютере ещё один компьютер, который будет использовать его ресурсы, но работать изолированно"

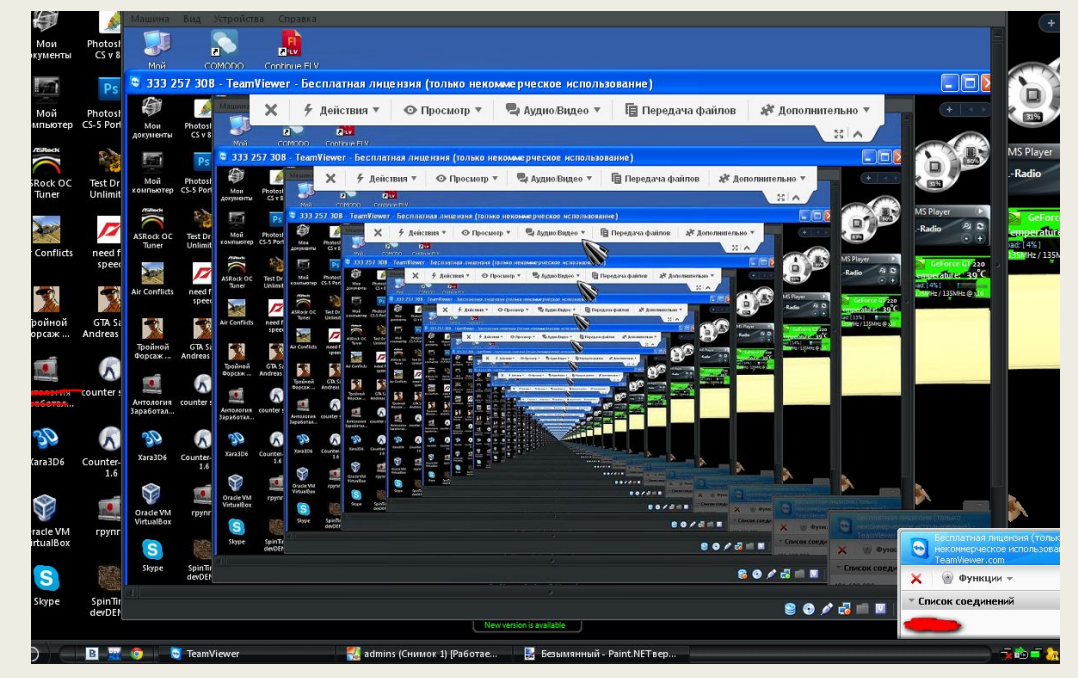

# Начнём с простого...

- 1. Установим VB.  $\blacksquare$
- 2. Запустим VB.  $\blacksquare$
- З. Готовимся разбираться.

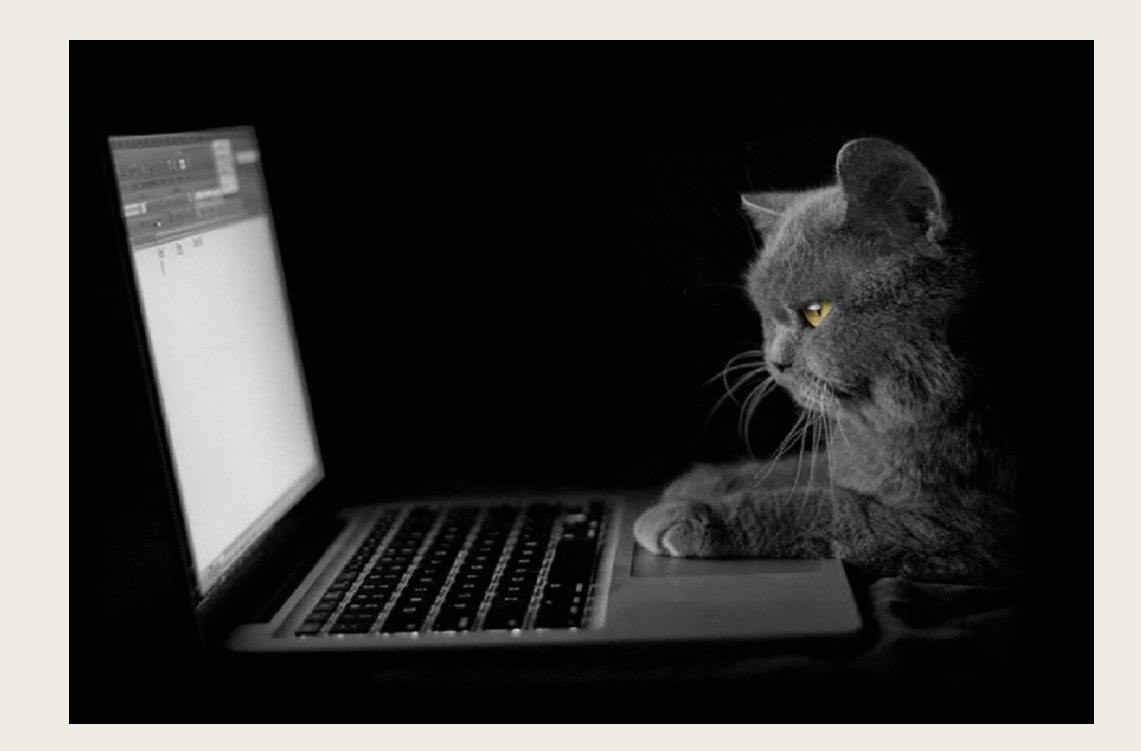

# Добро пожаловать в Virtual Box

■ Перед нами виртуальная машина, в которой мы будем ставить другую ОС (linux)

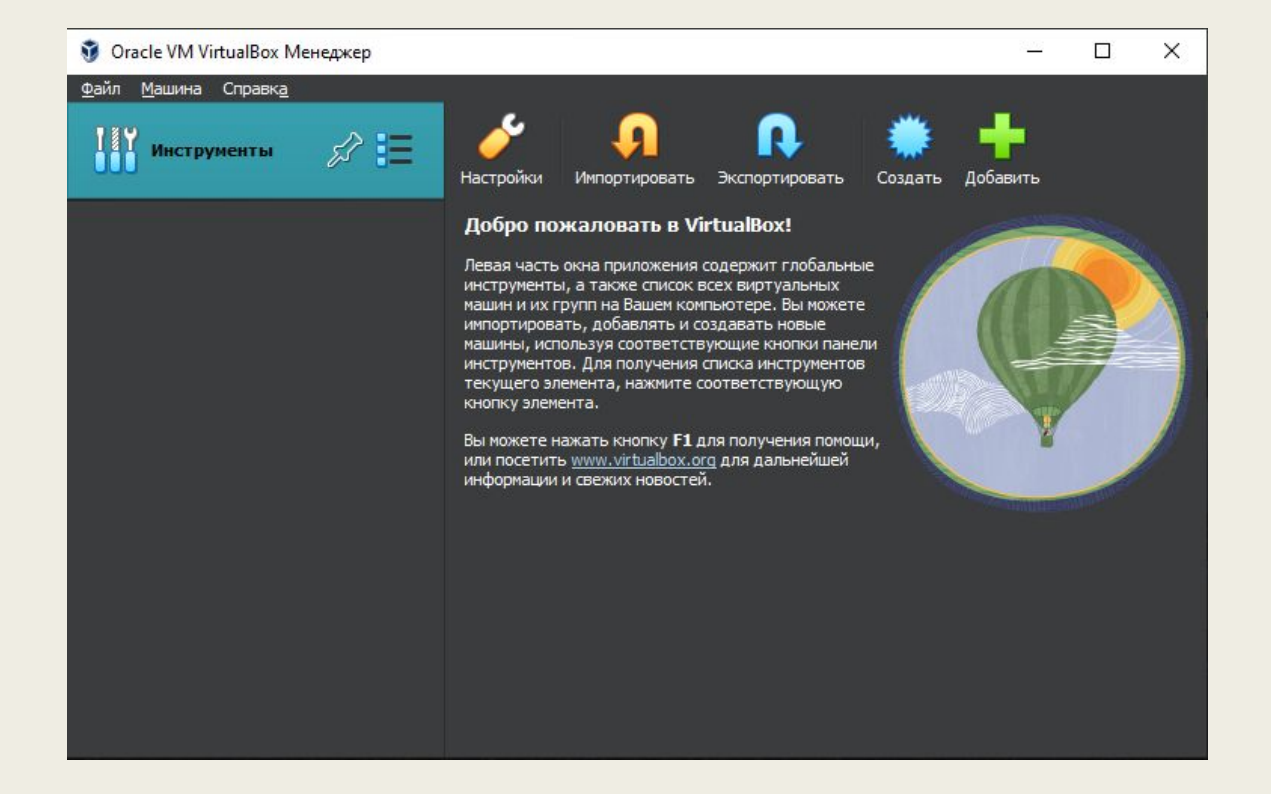

### Первые шаги в настройке

- 1. Задаём имя нашей ОС.
- 2. Выбираем путь установки (или же оставляем предложенный)
- 3. Выбираем тип ОС и версию.

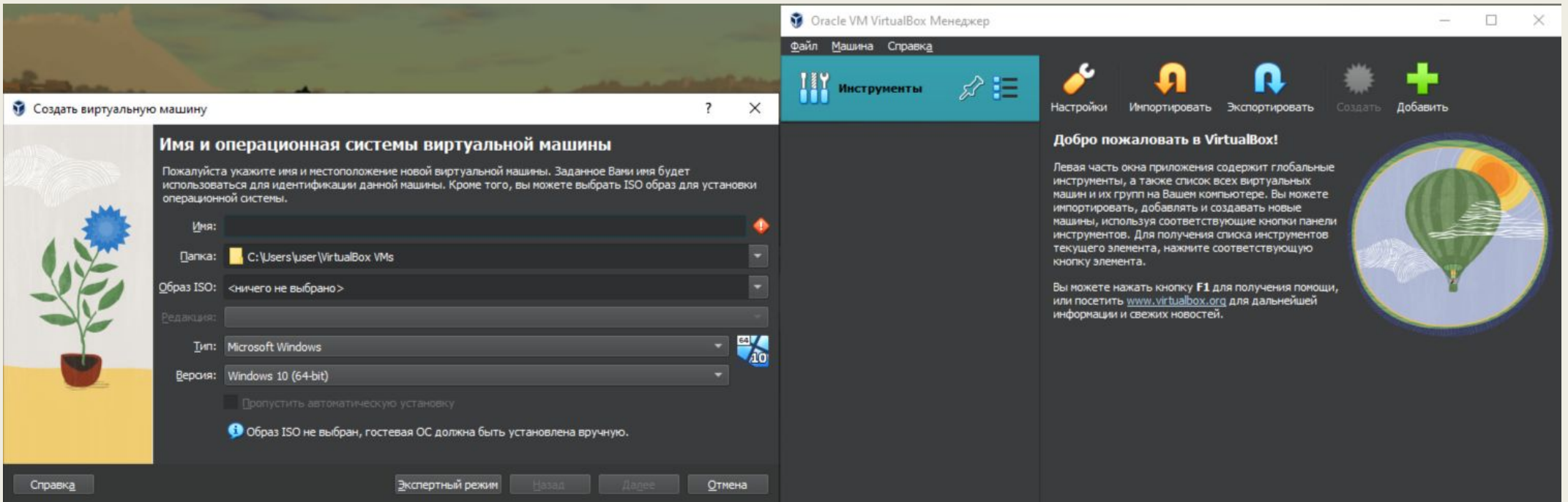

# Вот такие параметры у меня:

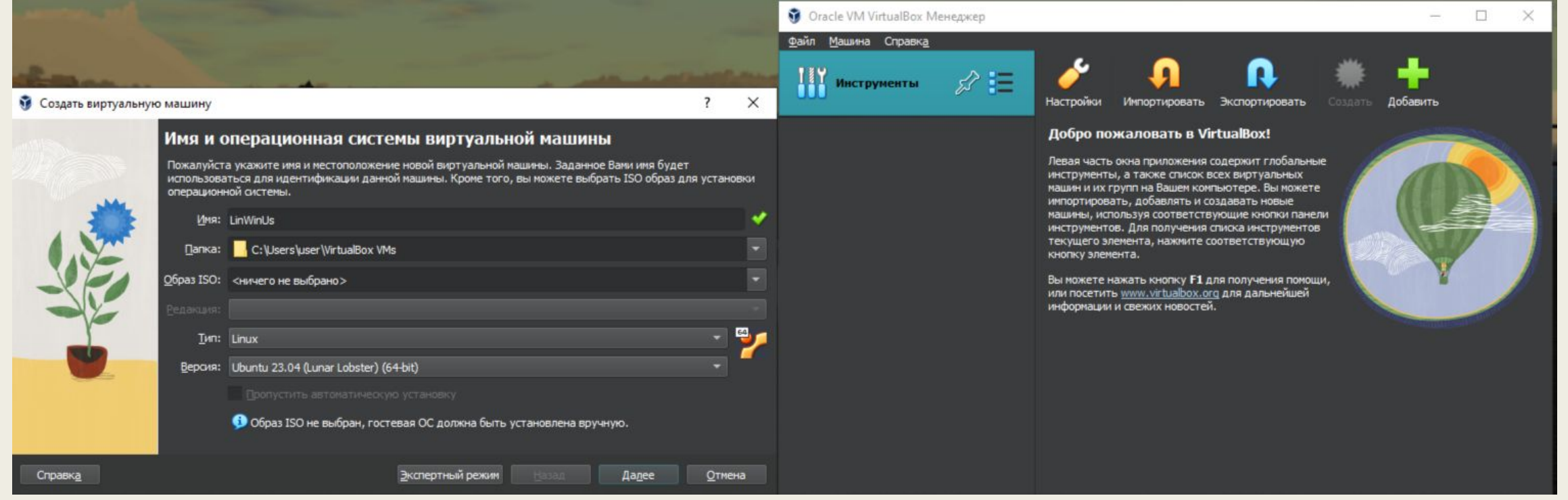

# Оборудование

- 1. Выделяем основную память для нашей виртуальной ОС.
- 2 Выбираем кол-во процессоров для этой же ОС.
- Жмём далее...

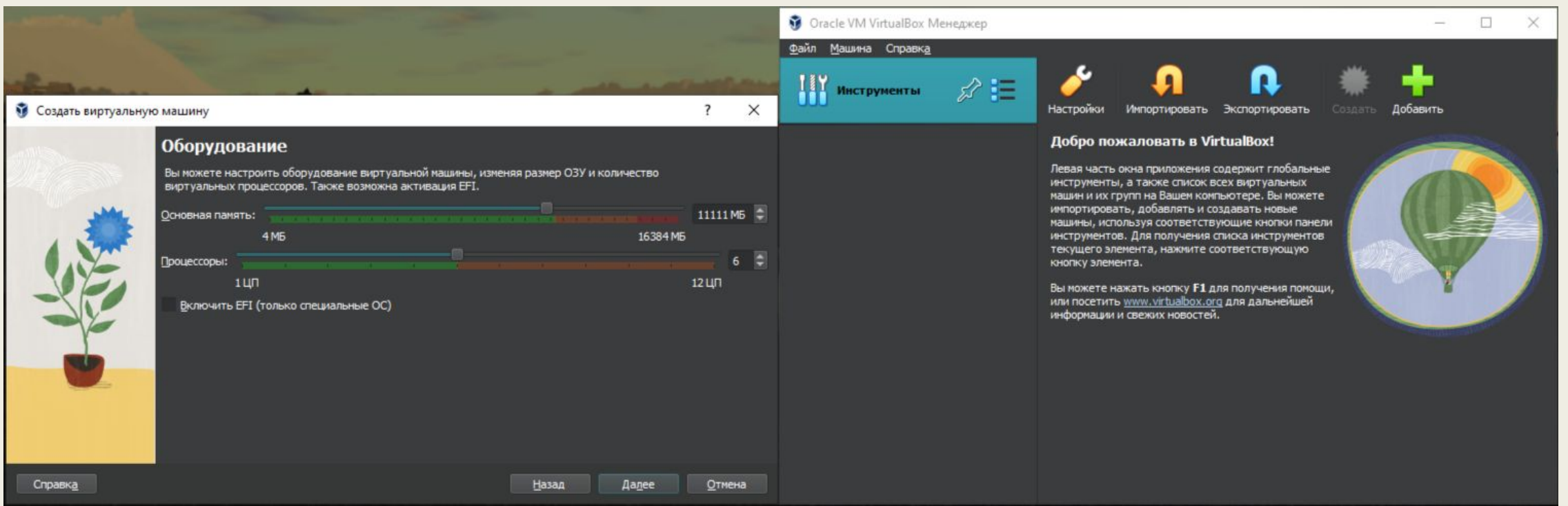

### Выделение памяти

- На этом этапе мы определяем, сколько места на жёстком диске мы выделим для виртуальной машины.
- Так же мы можем использовать новый виртуальный диск, или же существующий.
- Или вообще не подключать...

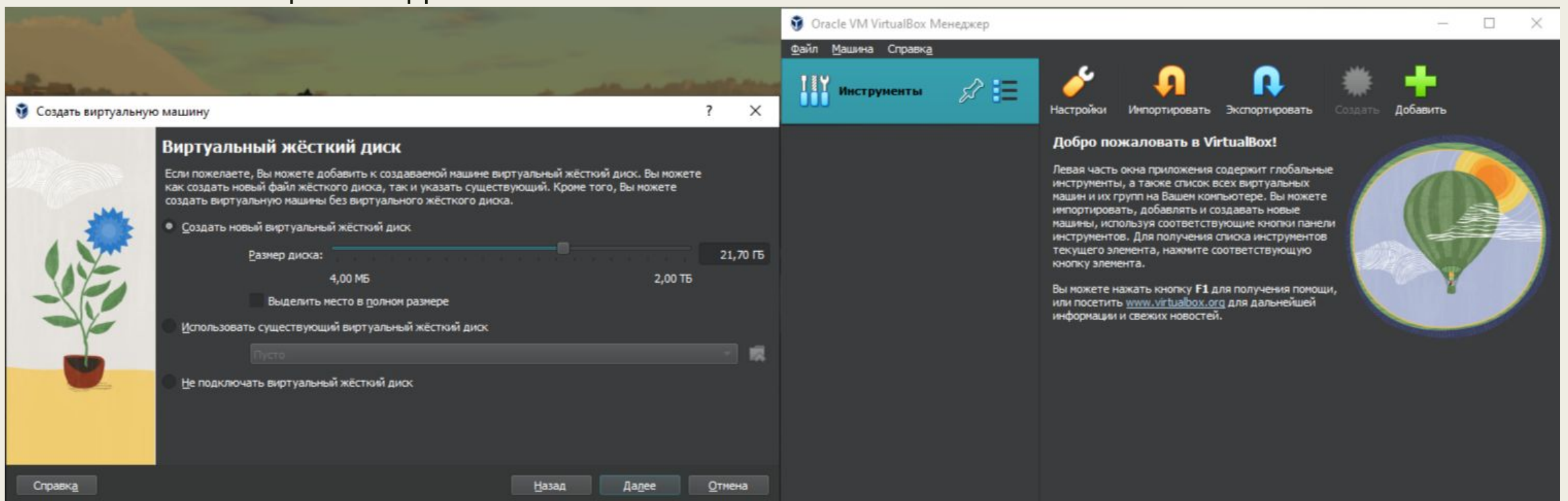

#### Осталось запустить

#### • Oracle VM VirtualBox Менеджер

#### Файл Машина Справка

**ТУ** Инструменты

LinWinUs<br>
<sup>1</sup> D Bыключена

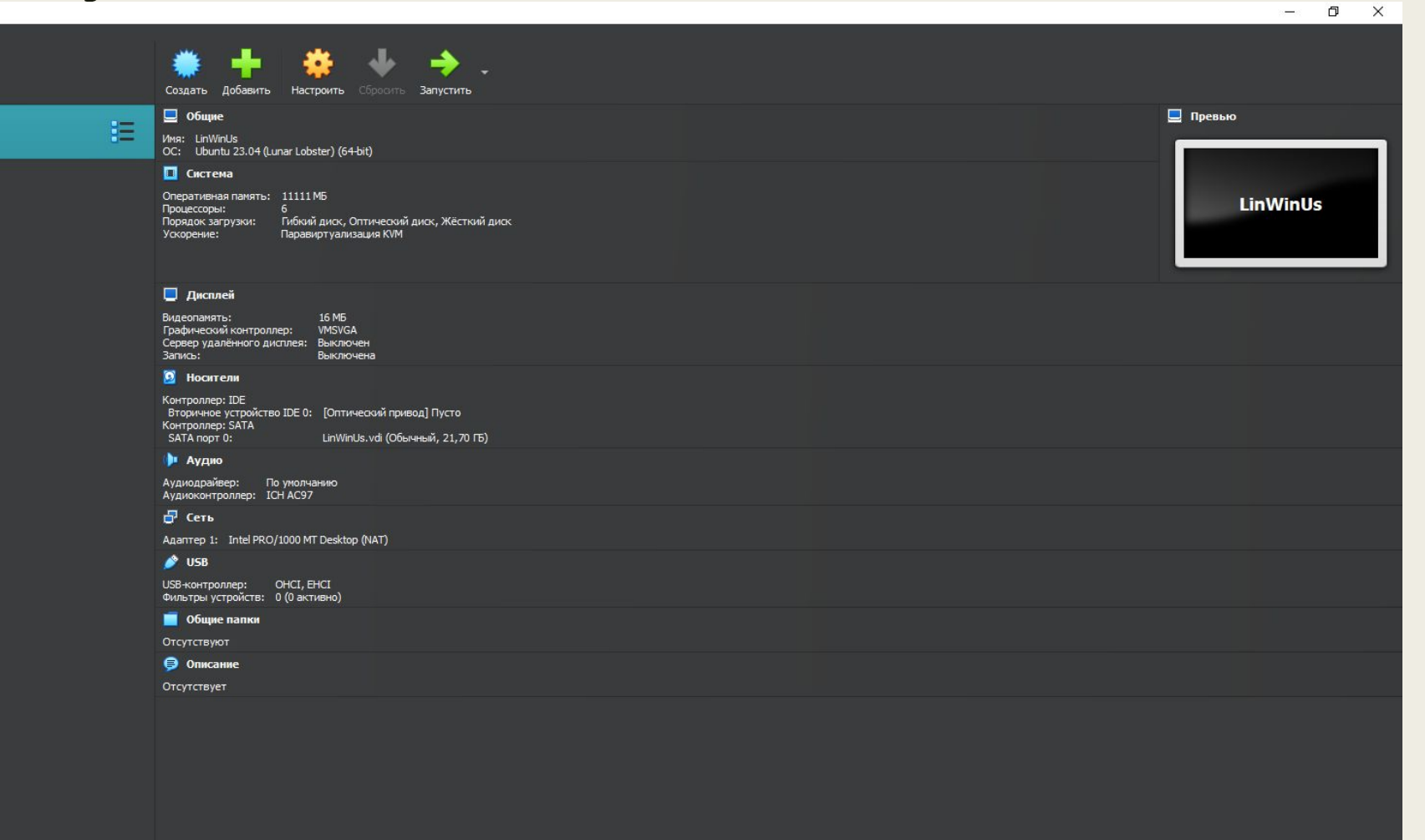

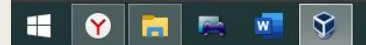

# **Работает :)**

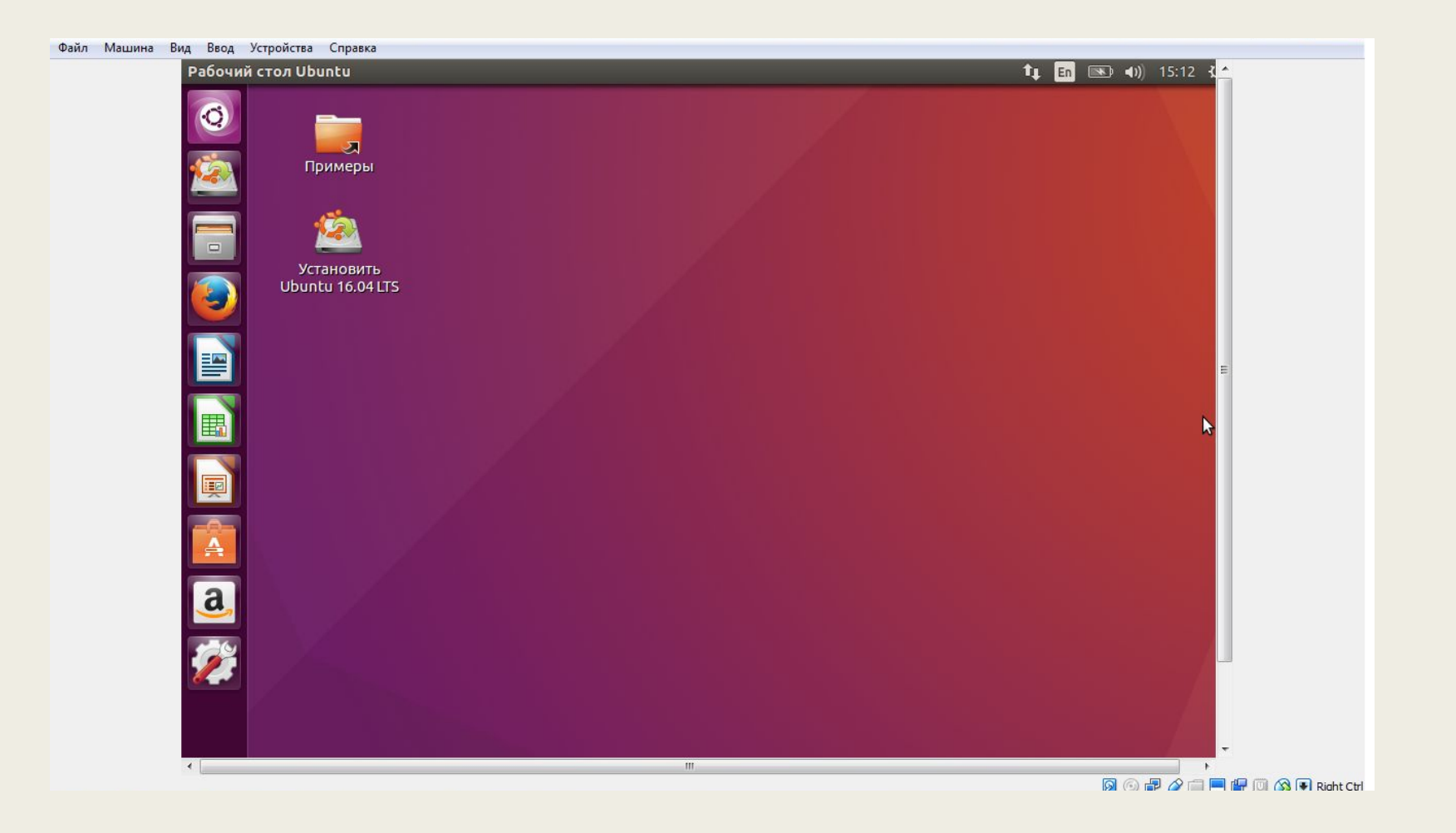